## **How to hide the buttons in Set-Up screen in HDPOS smart?**

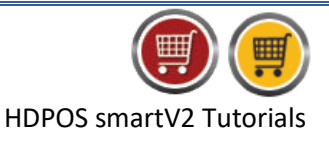

To hide the buttons in Set-Up screen in HDPOS smart, please follow the below steps:

1. Run **HDPOS smart**. From main invoice screen click on **Set-Up** button.

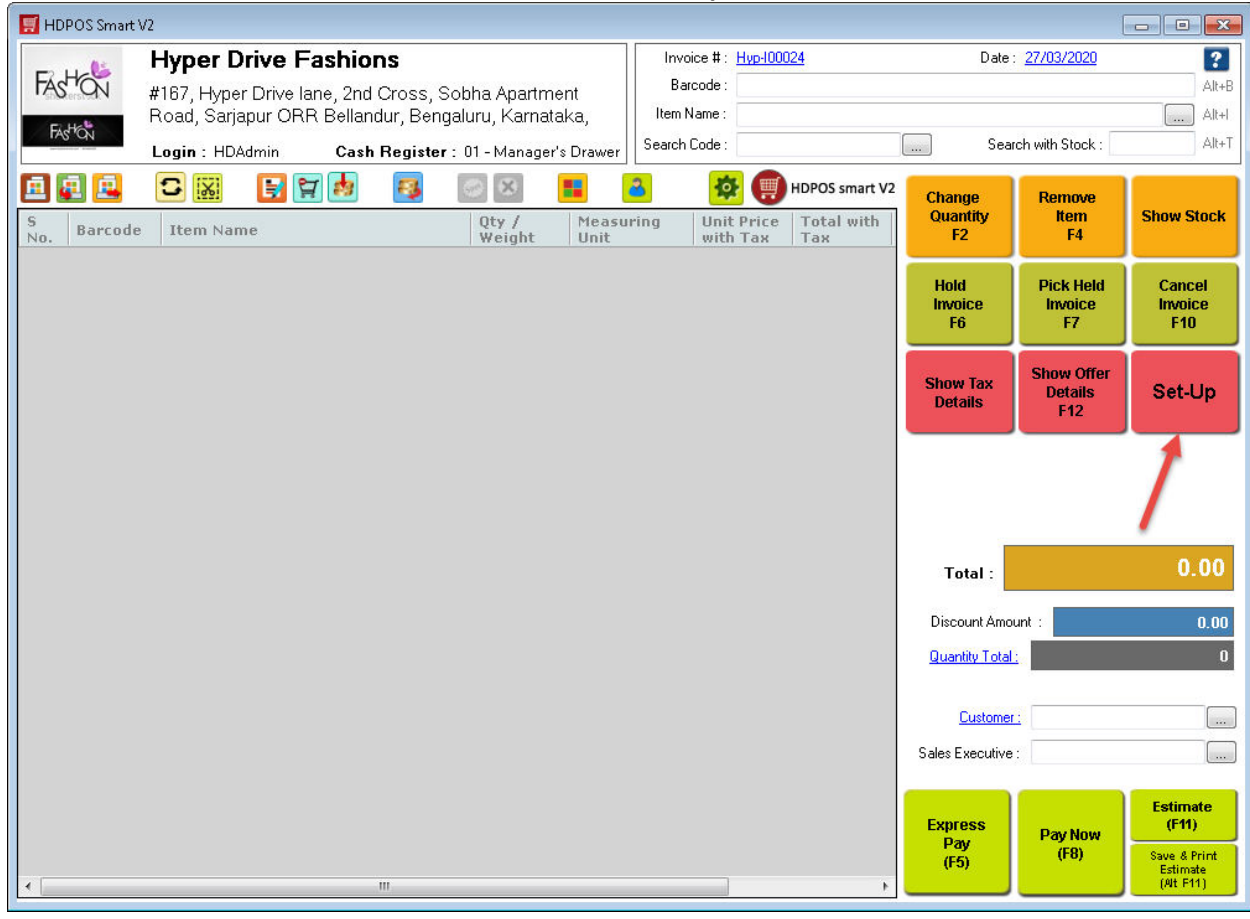

2. From **Set-Up** screen click on **Setup Button Reorder Manager** button**.**

**Hyper Drive** 

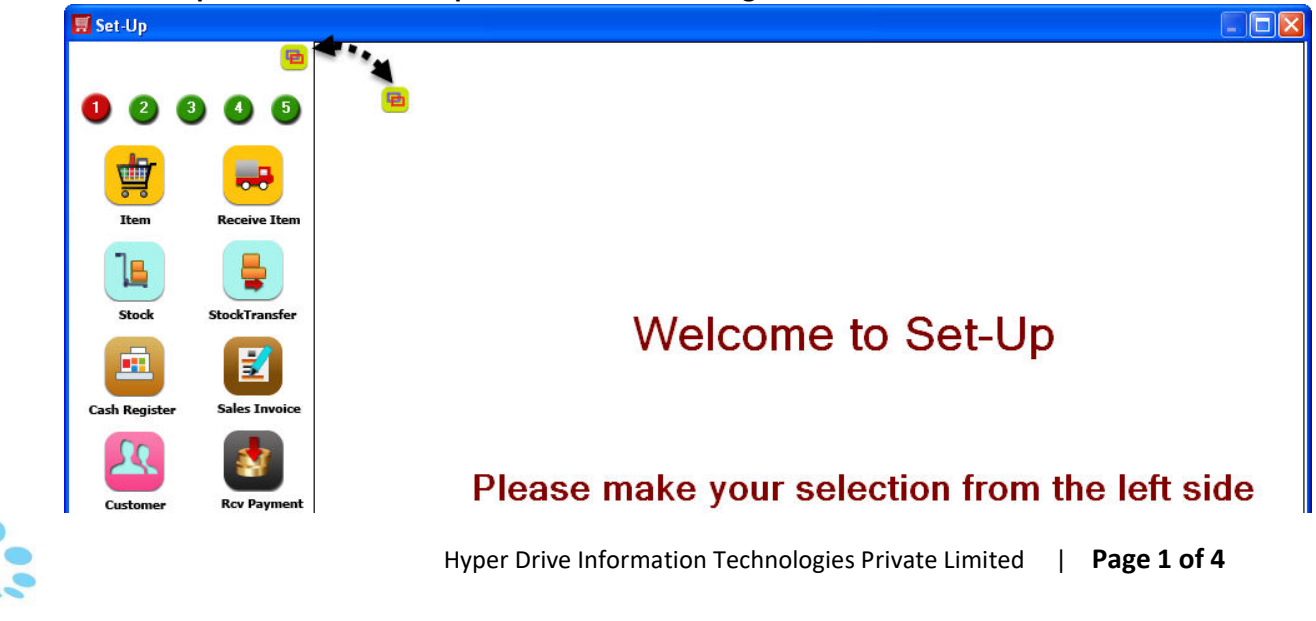

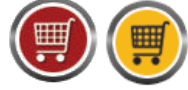

HDPOS smartV2 Tutorials

3. You can see the **Setup Button Reorder Manager** screen with all buttons of Set-Up screen.

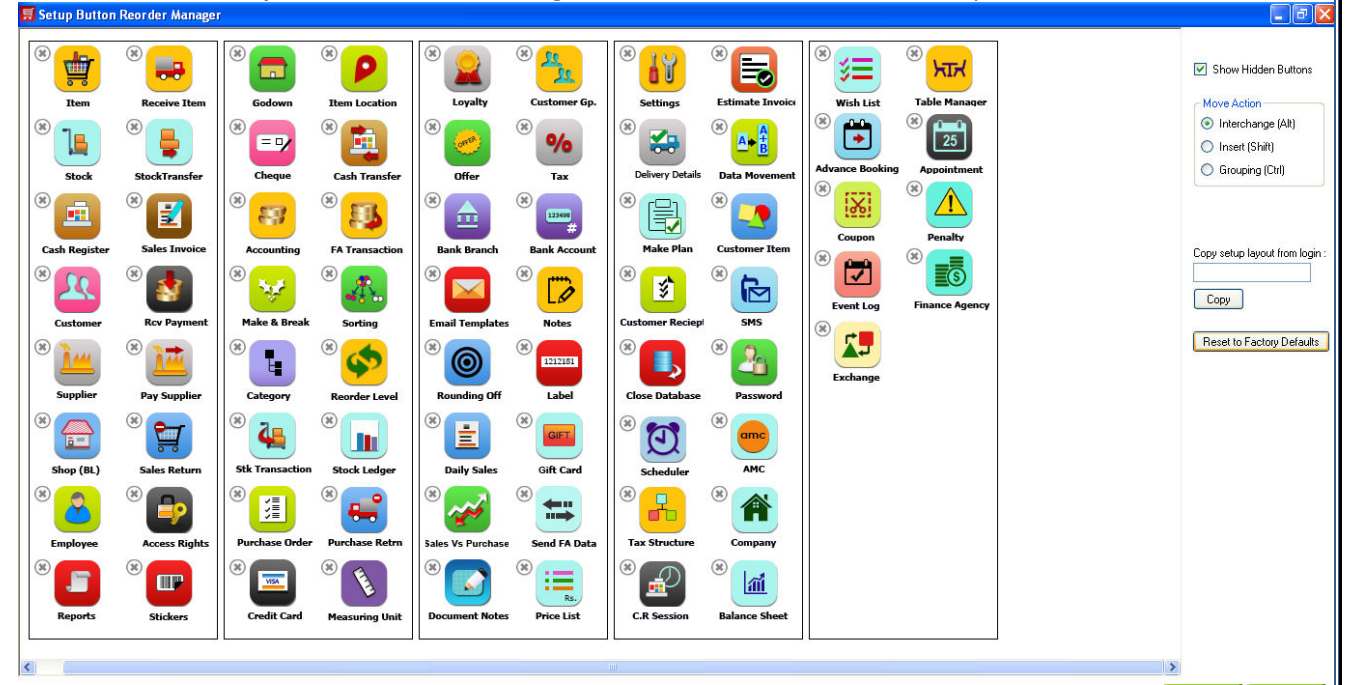

- 4. On the right hand side of the screen, you will see the following options to reorder the buttons of the Set-Up screen.
- 5. To hide the buttons, click on the  $\bigcirc$  mark beside the button.
- 6. The mark will be changed to  $\heartsuit$  and the button will be hidden from the Set-Up screen.
- 7. The background of the button will be changed to grey color and the buttons will be shifted to the bottom of last page.

Eg: I want to hide the Wish List and Table Manager buttons on  $5<sup>th</sup>$  page. Click on the  $\Box$  mark beside the respective button, and you can see them as shown below on the **Setup Button Reorder Manager** screen.

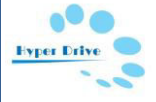

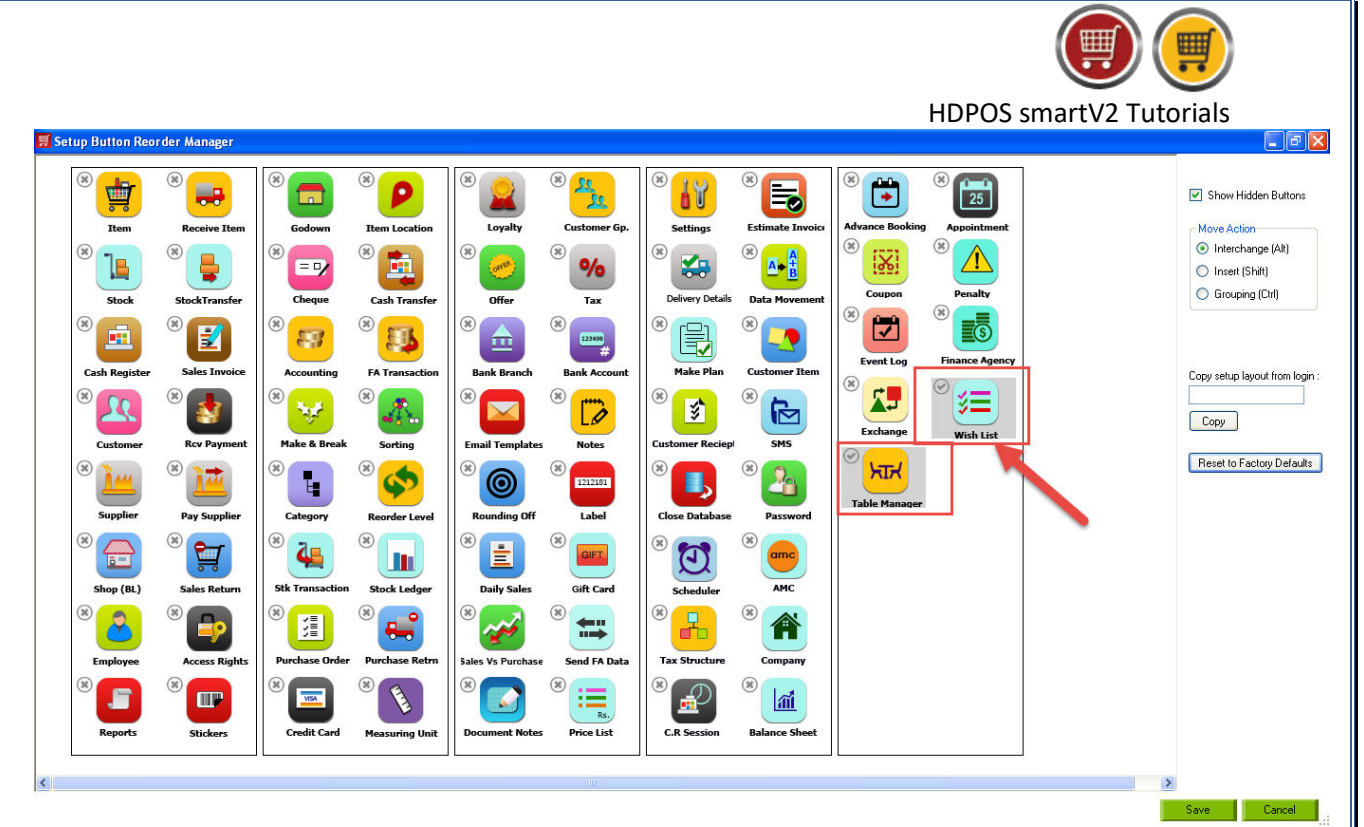

8. **Show Hidden Buttons** checkbox: Check this check box if you want to see the hidden buttons. In the above example, if you uncheck this checkbox, the **Setup Button Reorder Manager** screen will **be as shown below.**<br>El setup Button Reorder Manager

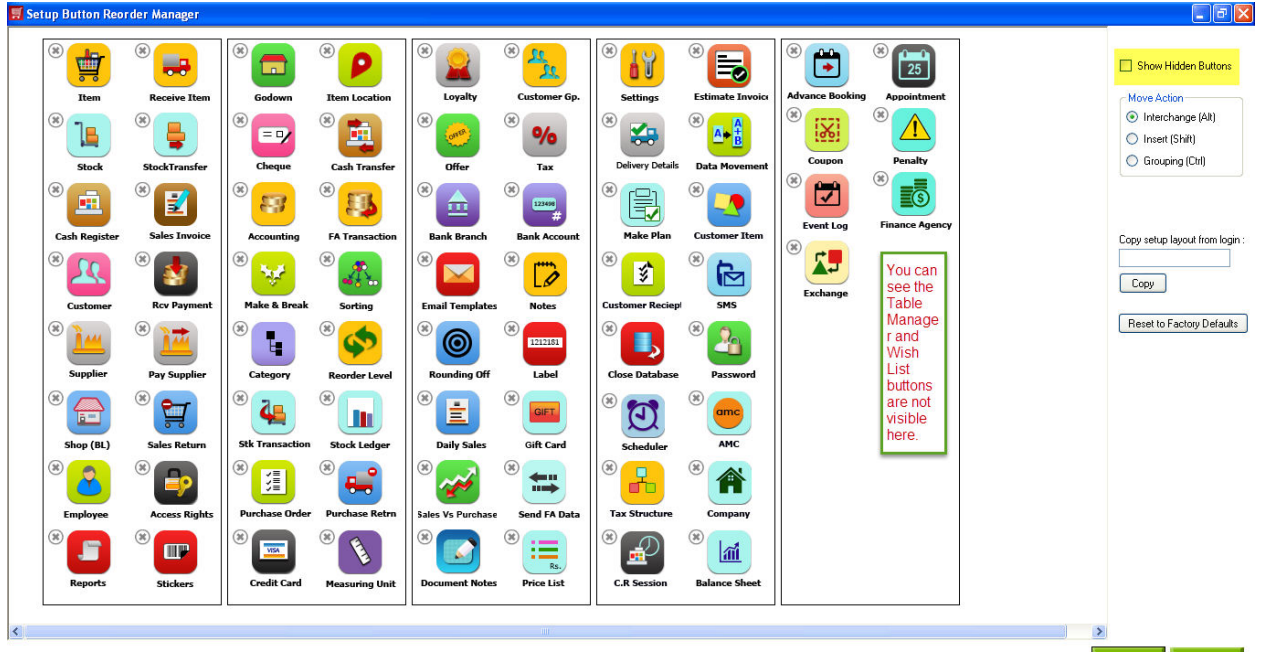

- 9. Click on **Save**.
- 10. Go back to 5th page, and you will not see the **Table Manager** and **Wish List** buttons.

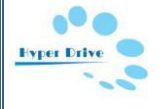

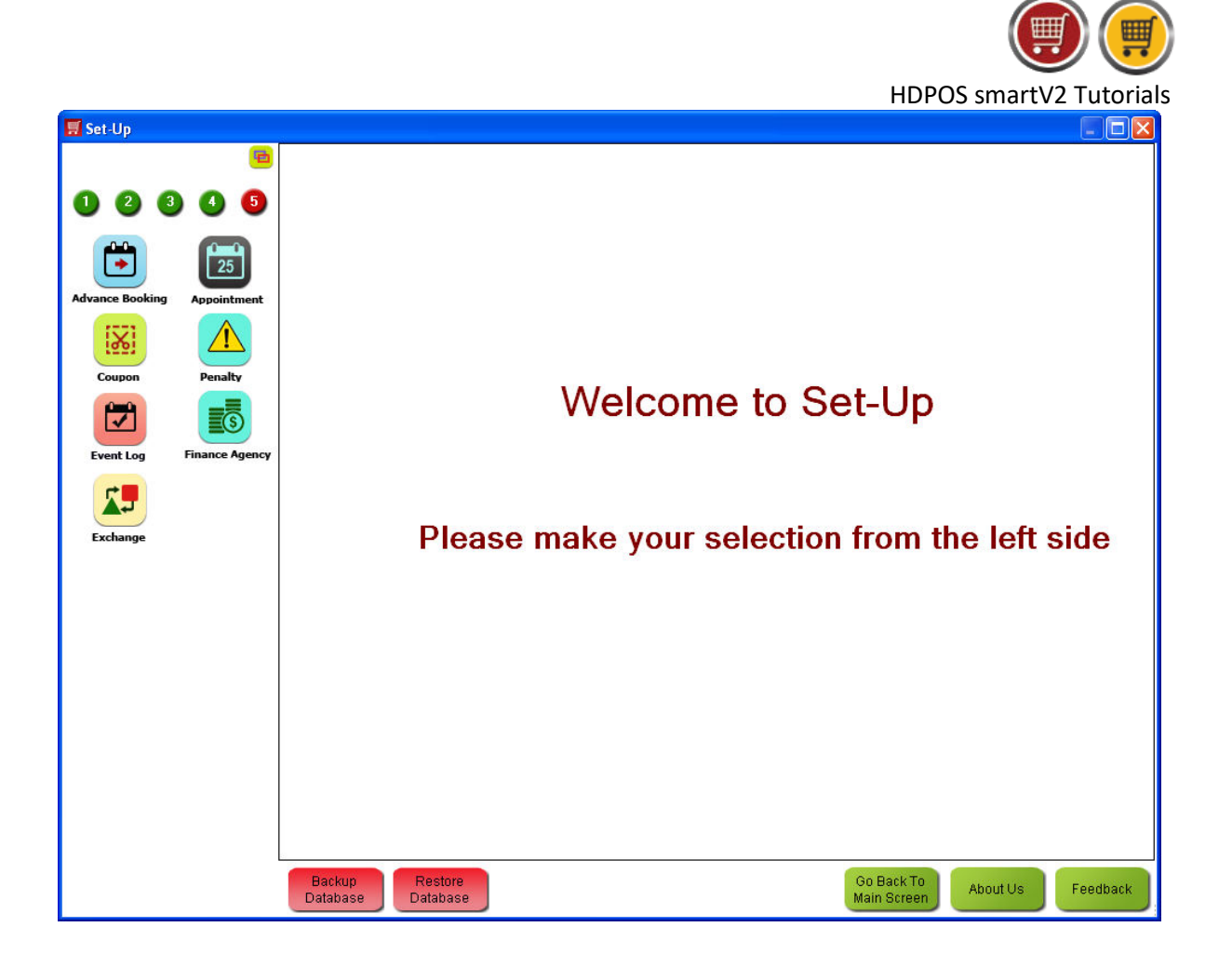

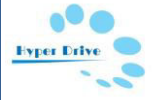